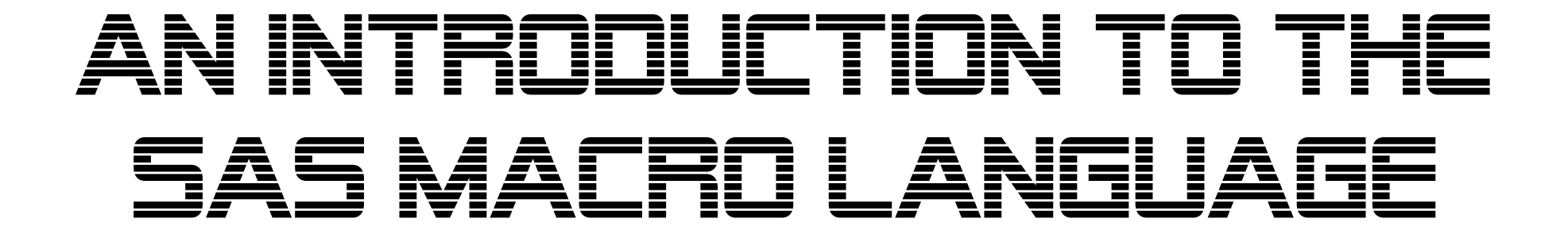

Jonas V. Bilenas March 12th, 2018 PhilaSUG

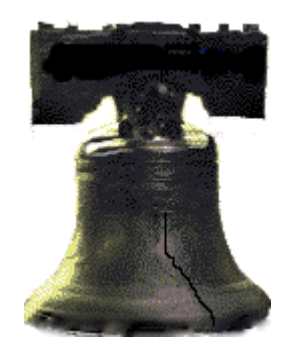

#### WHAT ARE SAS MACROS:

# WHAT ARE SAS MACROS: 3 SAS MACRO GURUS

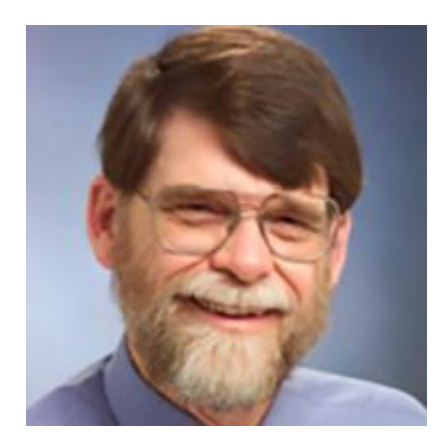

# CONCEPT of SAS MACROS Art Carpenter

- <https://support.sas.com/en/books/authors/art-carpenter.html>
- [https://www.sas.com/store/books/categories/usage-and-reference/carpenter-s-complete-guide-to-the-sas-macro](https://www.sas.com/store/books/categories/usage-and-reference/carpenter-s-complete-guide-to-the-sas-macro-language-third-edition/prodBK_67815_en.html)language-third-edition/prodBK\_67815\_en.html
- Check out YOUTUBE Art Carpenter SAS GURU

## CONCEPT of SAS MACROS

- From Art Carpenter's Complete Guide to the SAS Macro Language, 2nd edition:
	- "Macro language provides tools that allow you to:
		- Pass information between SAS steps.
		- Dynamically create code after the user submits the program for execution.
		- Conditionally execute DATA or PROC steps.
		- Create generalizable and flexible code."

# CONCEPT of SAS MACROS Ron Fehd

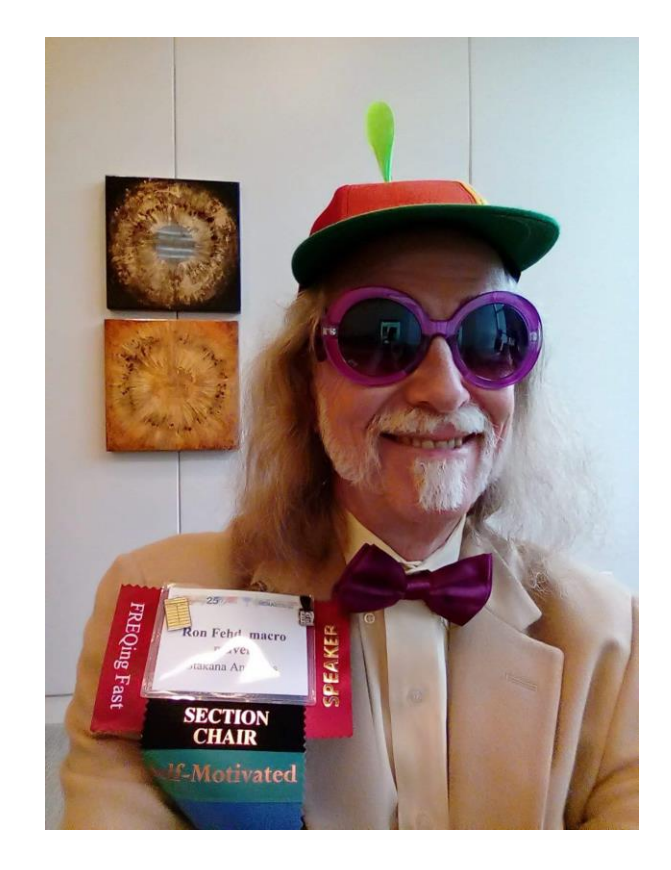

- Macro Design Ideas: Theory, Template, Practice Ronald J. Fehd, Stakana Analytics, Atlanta, GA, USA
	- <https://support.sas.com/resources/papers/proceedings14/1899-2014.pdf>

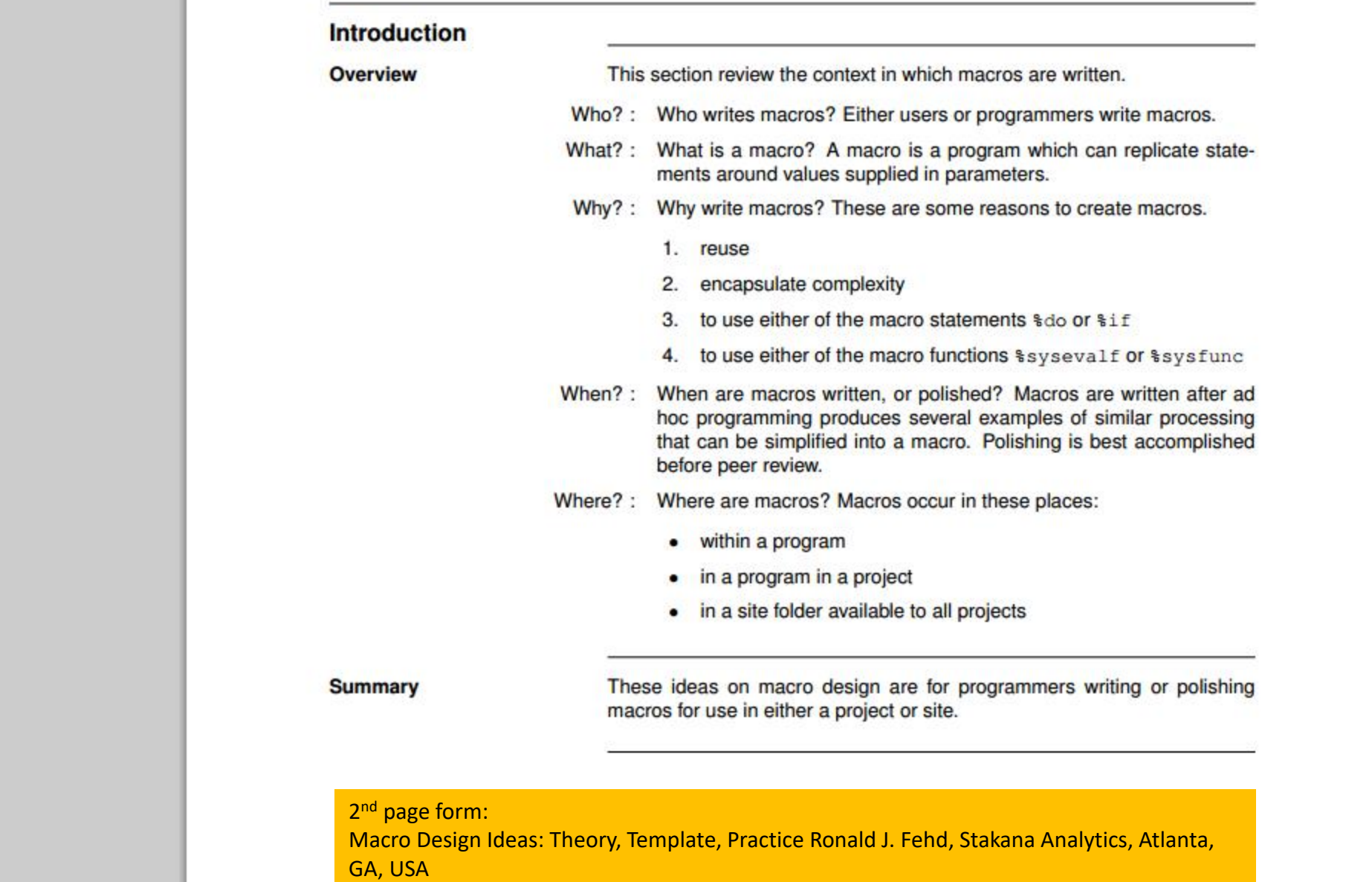

• <https://support.sas.com/resources/papers/proceedings14/1899-2014.pdf>

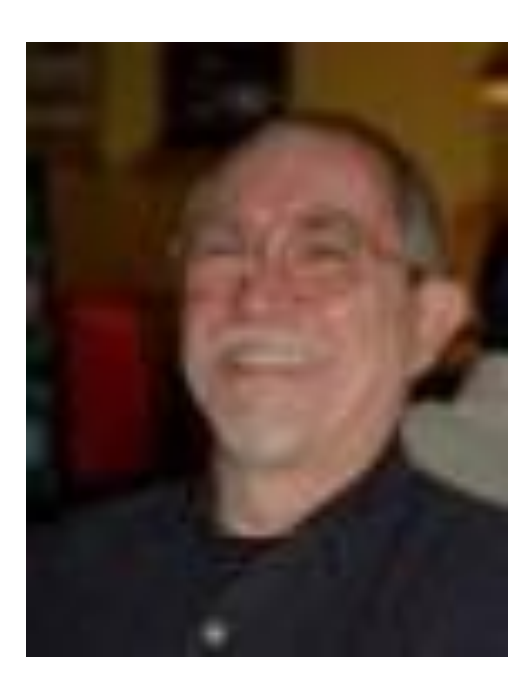

# CONCEPT of SAS MACROS Ian Whitlock

• <https://www.lexjansen.com/nesug/nesug04/hw/hw10.pdf> Whitlock, I. & McMullen, Q. Macro Power, (2004)

#### CONCEPT of SAS MACROS

- From Ian Whitlock RUG papers:
	- "The beginner often mistakenly gets the impression that SAS macro is sort of a super SAS programming language. It isn't. It is a language for manipulating text to make SAS programs."
	- "SAS has developed in a context where variable names are known and tied to specific data elements. This makes it easy to quickly develop small programs that can accomplish a lot. However, the programs are typically applicable to a very specific situation. When given a new dataset, the LIBNAME must change and the member name must change and all the usage of variable names may no longer be appropriate. In a word, SAS programs can be simple, but brittle. Many changes may be needed when the situation changes only slightly.
	- SAS programs may make good templates for particular problems, but they are not general solutions. They usually require some macro elements to make them general solutions to class of related problems. The main significance of the macro language is that it can return some of the flexibility to the SAS language needed to make general programs. A macro may be thought of as a parameterized unit of SAS code."

# My CONCEPT of SAS MACROS

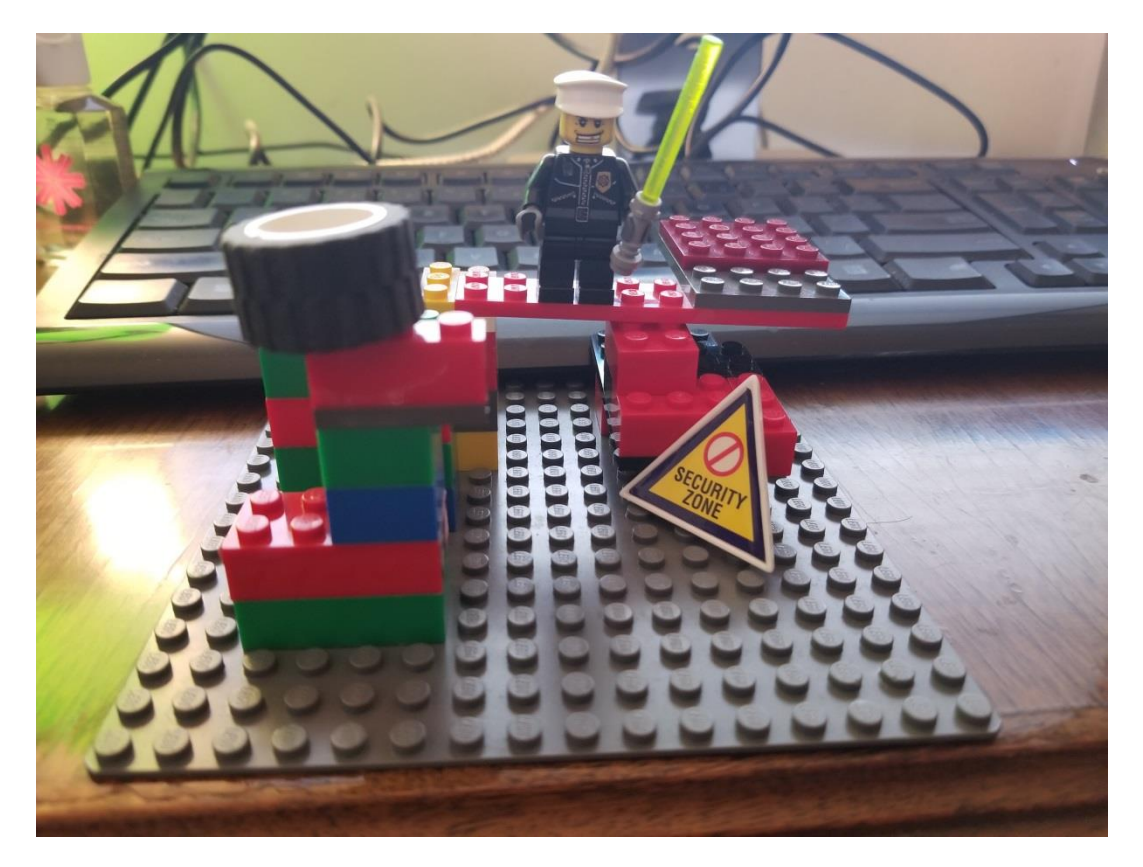

### CONCEPT of SAS MACROS

- You realize that the SAS code you are composing has certain steps or procedures that are similar and are repeated a number of times in your code. It would be nice if you don't have to copy and paste the code over and over and just call in a MACRO that you created to run the same code with provided user parameters that change how the code is processed.
- The MACRO code can take certain parameters (MACRO VARIABLES) which will modify the code when it executes.
	- Examples of MACRO VARIABLES:
		- **.** The **data set** you want the MACRO to process.
		- Possible **WHERE** conditions.
		- **OPTIONS** used in PROCS.
- MACRO VARIABLES and MACRO CODE can be useful in Production Code.
	- Users don't change the code per say but change the parameters that generate new code and new output.
	- Useful when code is approved by CONTROLS or REGULATORY groups.

#### CONCEPT of SAS MACROS

- We will review:
	- MACRO VARIABLES
		- %LET
		- **E** SYMPUT or SYMPUTX, that is the question.
		- **INTO in squeal code (SQL).**
	- MACRO CODE:
		- %IF, %THEN. %ELSE
		- **E LOOPING WITH %DO, %END**
		- **E** SOME MACRO FUNCTIONS:
			- %STR
			- %SYSFUNC
			- %UPCASE
			- %SCAN after squeal
	- **E** WHERE YOU CAN STORE MACROS
		- AUTOCALL Directories
		- **E** COMPILED MACRO CATALOGS
	- A few tricks to decode the LOG if there are ERRORS

# A SIMPLE MACRO: Example 1

Code to import an XLS file into SAS Data Set

```
PROC IMPORT OUT = NPV
            DATAFILE = 'baseline_input.xls' 
            DBMS = XLS REPLACE;
     GETNAMES=YES;
     DATAROW=2;
     SHEET = "INPUTS";
     MIXED=NO;
RUN;
```
- But you need to run the code a number of times.
- You have many tabs you want to read into SAS data sets
- Can you MACROSIZE the code? Will be nice to have around. Use in current production code you are working on and other times you code calls to import from an XLS file.

#### IMPORTING AN XLS FILE INTO A SAS DATA SET THE MACRO CODE:

```
%macro import(out,datafile,DBMS,sheet);
PROC IMPORT OUT= &out.
            DATAFILE = "&datafile."
            DBMS = &DBMS. REPLACE;
     GETNAMES=YES;
     DATAROW=2;
     %if &DBMS. ne CSV %then %do;
       SHEET="&sheet.";
     %end;
     MIXED=NO;
RUN;
%mend;
```
#### OUT, DATAFILE, DBMS, SHEET are LOCAL MACRO VARIABLES.

Only available during the MACRO run.

EXECUTING THE MACRO CODE:

```
%import(out=NPV,
        datafile = baseline_input.xls,
        DBMS=XLS,
        sheet=INPUTS);
```
OR, EXECUTING THE MACRO CODE:

**%import(NPV,baseline.xls,XLS,INPUTS);**

Anything wrong with this code?

**%import(NPV,baseline.xls,XLS,INPUTS)**

Wait. What if user enters lower case values for macro variable DBMS?

```
%macro import(out,datafile,DBMS,sheet);
PROC IMPORT OUT= &out.
            DATAFILE = "&datafile."
            DBMS = &DBMS. REPLACE;
     GETNAMES=YES;
     DATAROW=2;
     %if &DBMS. ne CSV %then %do;
       SHEET="&sheet.";
     %end;
     MIXED=NO;
RUN;
%mend;
```
Wait. What if user enters lower case values for macro variable DBMS?

```
%macro import(out,datafile,DBMS,sheet);
PROC IMPORT OUT= &out.
            DATAFILE = "&datafile."
            DBMS = &DBMS. REPLACE;
     GETNAMES=YES;
     DATAROW=2;
     %if %UPCASE(&DBMS.) ne CSV %then %do;
       SHEET="&sheet.";
     %end;
    MIXED=NO;
RUN;
%mend;
```
Some more user error checks:

```
%macro import(out,datafile,DBMS,sheet);
PROC IMPORT OUT= &out.
            DATAFILE = "&datafile."
            DBMS = &DBMS. REPLACE;
     GETNAMES=YES;
     DATAROW=2;
     %if %UPCASE(&DBMS.) ne CSV %then %do;
       SHEET="&sheet.";
     %end;
     %else if %UPCASE(&DBMS.) ne CVS %then %do;
       SHEET="&sheet.";
     %end;
    MIXED=NO;
RUN;
%mend;
```
### MACRO VARIABLES

#### MACRO VARIABLES

- MACRO VARIABLES
	- MACRO VARIABLES in SAS can be defined in a number of ways.
		- Using the **%let** statement in open code.
		- Using SQL **INTO** statement.
		- Using **CALL SYMPUT or CALL SYMPUTX** in a DATA STEP, typically in a DATA NULL step.
		- Use **ODS OUTPUT** along with CALL SYMPUT to capture elements of SAS PROCEDURE Output

MACRO variables can be used downstream after assignment in subsequent open code if defined as GLOBAL.

#### Naming MACRO VARIABLES

- Name can be from 1 to 32 characters in length.
- **■** Must begin with a letter or underscore  $(.)$ .
- Any Combination of letters and numbers may follow.
- Text that is stored in a macro variable can be up to 64K in length.
- Reference macro variables with an ampersand (&) prefix.
- You can put a period after the macro names. This will avoid confusion when concatenating text after the macro variable.
- Easiest way to define a macro variable is to use the %let statement:

%let stuff=bourbon;

■ Display macro variables:

%put the macro variable stuff is &stuff.;

# EXAMPLE 2: Using MACRO Variables in Open Code.

# MACROS in SAS. MACRO VARIABLE ASSIGNMENT

• **MACRO VARIABLE ASSIGNMENT EXAMPLES: %LET**

```
options nocenter mprint symbolgen fullstimer;
%let ds=adv_sas;
%let var=years;
data &ds.;
 input &var @@;
 label years = 'Years of SAS Experience';
 datalines;
 3 1.5 .5 6 5 7 7 3.5 3.5 10 5.5 16 7 .5 5 
 2 1 6.5 3.5 25 10 3 1 3.5
 ;;
run;
```
**The 2 macro variables are global macro variables. They can be used anywhere in the code; open code or macro code.** 

#### MACROS in SAS. MACRO VARIABLE ASSIGNMENT **WAIT. WAIT, WAIT, WHAT ABOUT ANOTHER MACOR VARIABLE?**

```
options nocenter mprint symbolgen fullstimer;
%let ds=adv_sas;
%let var=years;
%let var_label = Years of SAS Experience;
data &ds.;
 input &var @@;
 datalines;
 3 1.5 .5 6 5 7 7 3.5 3.5 10 5.5 16 7 .5 5 
 2 1 6.5 3.5 25 10 3 1 3.5
 ;;
run;
```
### MACROS in SAS. MACRO VARIABLE ASSIGNMENT

• Continuation of code:

```
ods graphics on;
proc univariate data=&ds. ;
  var &var.;
  histogram &var. / vscale = percent
             normal(color=red)
             kernel(color=blue)
             ;
  inset n mean median std q1 q3 min max
      /header = 'Summary Statistics'
      pos=ne
      ;
 label years = "&var_label. ";
run;
```
#### MACROS in SAS. MACRO VARIABLE ASSIGNMENT

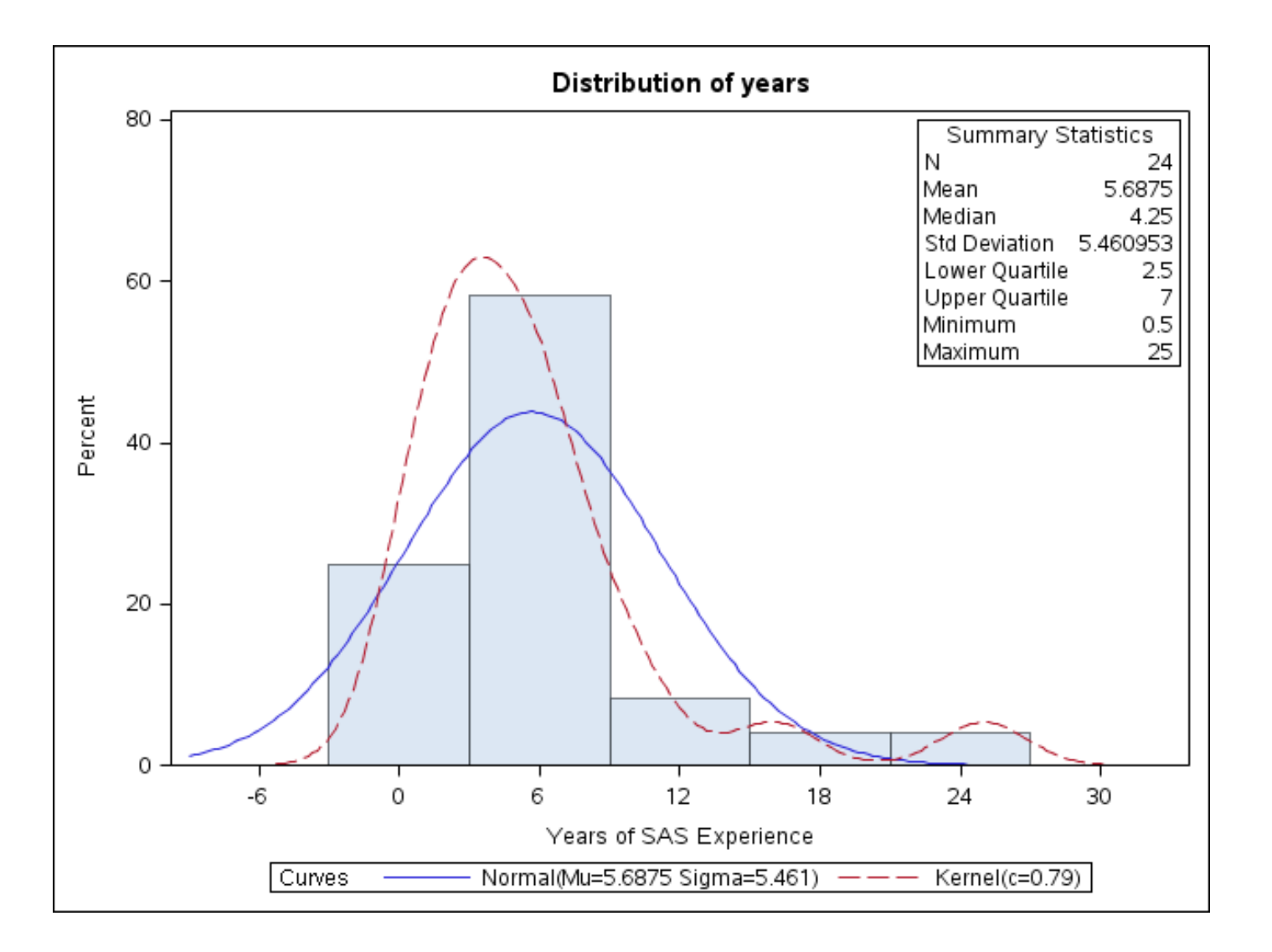

Example 3: Same output as in 2 but within a MACRO

#### MACROS in SAS. More Advanced MACRO CODE

```
%macro uni_hist(data_set,var,
              var_label,
              where,format,density,stats,pos);
ods graphics on;
proc univariate data=&data_set. ;
  var &var.;
  &where;
  histogram &var. / vscale = percent
             &density
             ;
  inset &stats
      /header = 'Summary Statistics'
      pos=&pos
      ;
  label &var. = "&var_label."
run;
%mend;
```
#### MACROS in SAS. More Advanced MACRO CODE

```
/* MACRO CALL */
%uni_hist(data_set=adv_sas,
     var=years,
           var_label=Years of SAS Experience,
     where=%STR(where &var. >=2;),
          density=normal kernel,
     stats= n mean(5.1) std(8.4) min max,
     pos=NE,
     var_label=Years of SAS Experience
     );
```
**NOTES:**

• **You may ned to add SPOOL or NOSPOOL OPTION to the OPTIONS statement. This maybe recommended in the LOG .**

# More Advanced MACRO CODE.

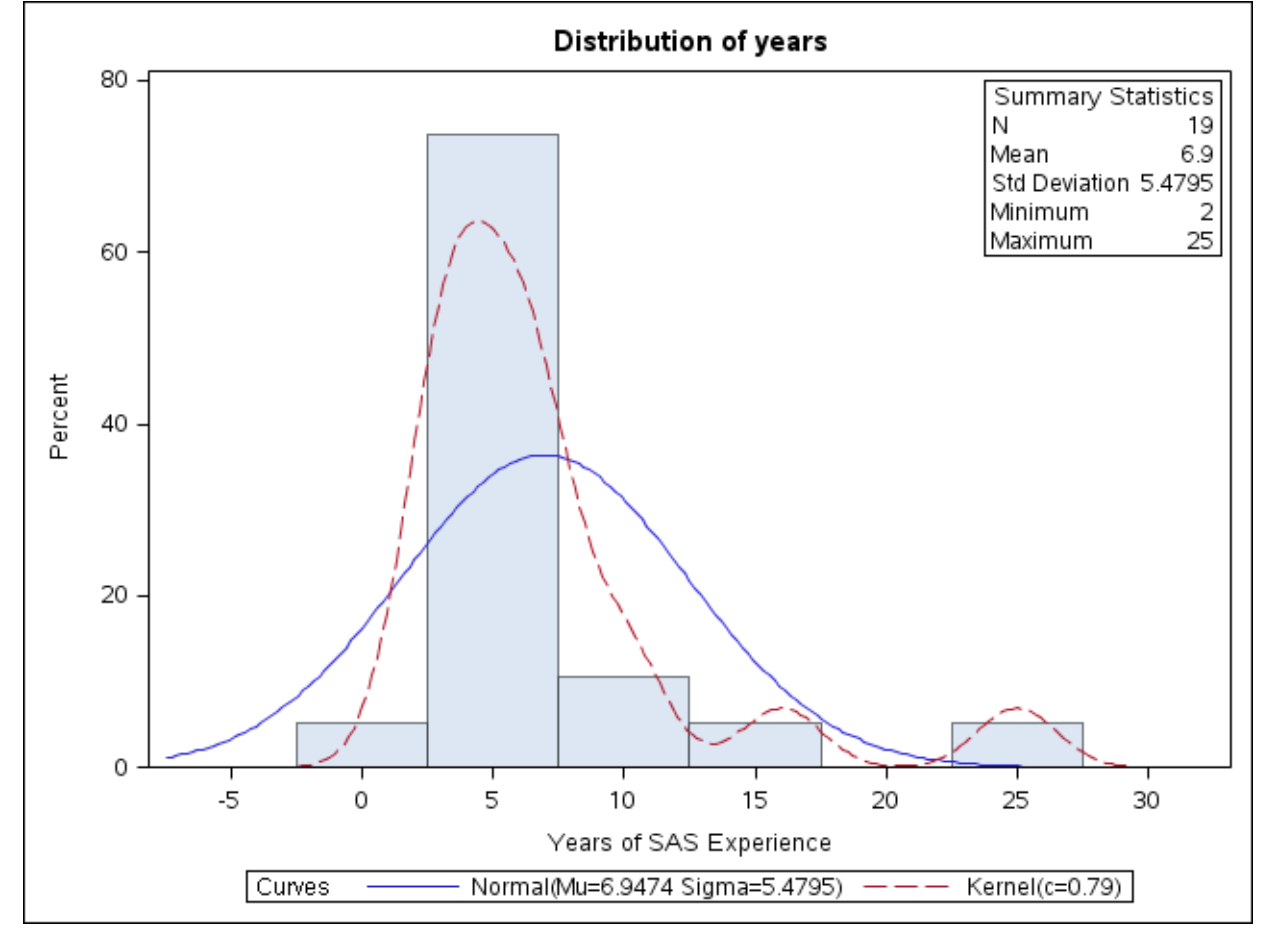

Excluding the where clause

```
/* MACRO CALL */ %uni_hist(data_set
=adv_sas
,
     var=years,
     where=,
           density=normal kernel,
     stats= n mean(5.1) std(8.4) min max,
     pos=NE,
     var_label
=Years of SAS Experience
     );
```

```
/* MACRO CALL */ %uni_hist(adv_sas,
     years,
           ,
           normal kernel,
     n mean(5.1) std(8.4) min max,
     NE,
     Years of SAS Experience
     );
```
# More TRIVIA QUESTIONS?
## TRIVIA QUESTION &q.

- **How can you comment out a %LET statement? More than 1 answer.**
	- **a. \*%let var\_label = Years of SAS Experience;**
	- **b. %\*let var\_label = Years of SAS Experience;**
	- **c. /\* %let var\_label = Years of SAS Experience; \*/**
	- **d. %macro hold; %let var\_label = Years of SAS Experience; %mend;**

# TRIVIA QUESTION

• Small LEGO MACRO. Anything wrong with it?

**%macro TL(KEY,FMT); input(put(&KEY.,&FMT..),best32.) %mend;**

## TRIVIA QUESTION

• Small LEGO MACRO. Anything wrong with it?

**%macro TL(KEY,FMT); input(put(&KEY.,&FMT..),best32.) %mend;**

USAGE in OPEN CODE or OTHER MACROS:

**SCORE = 5 +**

**10 \* %TL(RUN\_DATE,UNEMPLOTMENT\_RATE) +**

**12 \* %TL(SEG,AVG\_LOSS\_ASSUMPTION);**

# CALL SYMPUTX or CALL SYMPUT

### USING CALL SYMPUTX within a DATA STEP

- CALL SYMPUTX is a useful way to assign values to macro variables within a data step. Once assigned the macro variables can be used in the program.
- Syntax:
	- call symputx("macro-variable", value);
		- macro-variable can be with quotes naming the macro variable or a character variable value if not quoted.
		- Value can be character or numeric value or a data set variable.
- **Macro variables get assigned after the data set is run. Cannot use the macro variable in the data step.**
- CALL SYMPUTX replaces CALL SYMPUT since CALL SYMPUTX eliminates leading and lagging spaces in both the MACRO variable and the value.

#### USING CALL SYMPUTX within a DATA STEP

**Thanks David B. Horvath, NOBS for Noobs. PHILASUG FALL 2015**

```
options nocenter;
data _null_;
 call symputx('nobs',n);
 set sashelp.cars nobs=n;
 stop;
run;
%put nobs = &nobs;
```
This code only works with SAS Data Sets.

**%put nobs = &nobs; nobs = 428**

Capturing SAS statistics into Macro Variables using ODS OUTPUT

**Will Hold for a Rainy DAY.**

## Few MACRO Functions

### A few MACRO Functions: Quoting

```
%STR:
%let task = %str(proc print data=_last_ noobs;
           var _numeric_;
           format _numeric_ best32.;
         run;);
In open code or macro code, &task will run the whole PROC.
%BQUOTE is another way to include multi line or strings with open quotes.
```
### A Few MACRO Functions: %SCAN

```
Problem: Capitalize all variable names in a data set.
TEST DATA:
data test;
AAA = 5; bbb =6; CC = 7; ddd = 8; xYz='BB';
 output;
run; /* How many observations in test? */
proc contents data=test noprint out=cnts; run;
/* Why are we creating an output data set from PROC CONTENTS? */
```
#### **Why are we creating an output data set from PROC CONTENTS?**

- **Output data from PROC CONTENTS provides a data set that has information about the data and the variables. CNTS data has 5 observations and 40 variables.**
- **Variables:**

**CHARSET COLLATE COMPRESS CRDATE DELOBS ENCRYPT ENGINE FLAGS FORMAT FORMATD FORMATL GENMAX GENNEXT GENNUM IDXCOUNT IDXUSAGE INFORMAT INFORMD INFORML JUST LABEL LENGTH LIBNAME MEMLABEL MEMNAME MEMTYPE MODATE NAME NOBS NODUPKEY NODUPREC NPOS POINTOBS PROTECT REUSE SORTED SORTEDBY TYPE TYPEMEM VARNUM**

• **Some of the Variable values:**

**Obs NAME TYPE NOBS 1 AAA 1 1 2 CCC 1 1 3 bbb 1 1 4 ddd 1 1 5 xYz 2 1**

• **TYPE: 1=numeric 2=character**

Back to our code:

```
proc sql noprint;
 select name into: vars separated by ' '
   from cnts
 ;
quit;
/* The above code generates a macro variable called 
vars that has each variable name separated with a 
space */
%put vars = &vars.;
```
**LOG OUTPUT: 72 %put vars = &vars.; vars = AAA CCC bbb ddd xYz 73**

%SCAN pulls out parts of a macro variable.

- The function has 3 arguments:
	- First argument is the macro variable name.
	- Second argument is the part number. 1=first part,  $2=$ second.
	- The 3rd argument defines the delimiter that separates the parts of the macro variable. This example has the delimiter as a space. Could be a comma.

### The MACRO:

```
%macro rename;
%let I = 1; /* Initialize &I. */
proc datasets lib=work nolist; /* DATASETS to modify the data*/
modify test;
%do %until(%scan(&vars,&I.,%str( ) ) = %str( ) );
  %let var=%scan(&vars,&I.,%str( ) );
 %let ren=%upcase(&var.); /* &REN=Upcase of &var */
 %if &var. ne &ren %then %do; /* if &VAR not equal to &REN*/
   rename &var. = &ren.; /* Use RENAME STATEMENT in PROC DATASETS */
  %end; /* END THE 2nd LOOP */ 
 %let I = %eval(&I. + 1); /* Increment &I by 1 */
%end; /* End First Loop */ 
run;quit;
proc contents data=test;
run;
%mend; /* END MACRO */
%rename /* CALL MACRO */
```
**Thanks, Michael A. Ratithel** *PROC DATASETS; The Swiss Army Knife of SAS® Procedures* **Michael A. Raithel,** *Westat, Rockville, MD and SAS Press Author*

### Contents Result:

**Alphabetic List of Variables and Attributes**

**# Variable Type Len**

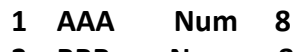

- **2 BBB Num 8 3 CCC Num 8**
- **4 DDD Num 8**
- **5 XYZ Char 2**

## %EVAL or %SYSEVALF?

### A Few MACRO Functions: %EVAL

```
Performs integer arithmetic on macro number variables. Results are integer even 
if the arithmetic result is not an integer.
1 options nocenter;
2
3 %let x=5;
4 %let y=&x.+1;
5 %let z=%eval(&x.+1);
6 %let a=%eval(&x/&y);
7
8 %put &x &y &z &a;
5 5+1 6 2
IF I had 
 %let a=%eval(&x/&z) 
I will get 0 printed out.
%let a=%sysevalf(&x/&z); /* SOLUTION is SYSEVALF */
 will print out 
0.83333333333333
```
## SYSTEM MACRO VARIABLES

## SYSTEM MACRO VARIABLES:

%put \_all  $\cdot$  /\* will list all macro variables in the log: AUTOMATIC, GLOBAL, LOCAL \*/

#### SYSTEM MACRO VARIABLES

**%put \_all\_; AUTOMATIC AFDSID 0 AUTOMATIC AFDSNAME AUTOMATIC AFLIB AUTOMATIC AFSTR1 AUTOMATIC AFSTR2 AUTOMATIC FSPBDV AUTOMATIC SYSBUFFR AUTOMATIC SYSCC 0 AUTOMATIC SYSCHARWIDTH 1 AUTOMATIC SYSCMD AUTOMATIC SYSDATE 04JUN15 AUTOMATIC SYSDATE9 04JUN2015 AUTOMATIC SYSDAY Thursday AUTOMATIC SYSDEVIC AUTOMATIC SYSDMG 0 AUTOMATIC SYSDSN \_NULL\_ AUTOMATIC SYSENCODING latin1 AUTOMATIC SYSENDIAN BIG AUTOMATIC SYSENV BACK AUTOMATIC SYSERR 0 AUTOMATIC SYSERRORTEXT AUTOMATIC SYSFILRC 0 AUTOMATIC SYSHOSTNAME tide4101 AUTOMATIC SYSINDEX 0 AUTOMATIC SYSINFO 0 AUTOMATIC SYSJOBID 636026 AUTOMATIC SYSLAST \_NULL\_ AUTOMATIC SYSLCKRC 0 AUTOMATIC SYSLIBRC 0**

**AUTOMATIC SYSLOGAPPLNAME AUTOMATIC SYSLIBRC 0 AUTOMATIC SYSLOGAPPLNAME AUTOMATIC SYSMACRONAME AUTOMATIC SYSMAXLONG 9007199254740992 AUTOMATIC SYSMENV S AUTOMATIC SYSMSG AUTOMATIC SYSNCPU 4 AUTOMATIC SYSODSPATH AUTOMATIC SYSPARM AUTOMATIC SYSPBUFF AUTOMATIC SYSPROCESSID 41DA1024947B2BE04018000000000000 AUTOMATIC SYSPROCESSNAME Program test.sas AUTOMATIC SYSPROCNAME AUTOMATIC SYSRC 0 AUTOMATIC SYSSCP AIX 64 AUTOMATIC SYSSCPL AIX AUTOMATIC SYSSITE 0051211011 AUTOMATIC SYSSIZEOFLONG 8 AUTOMATIC SYSSIZEOFUNICODE 4 AUTOMATIC SYSSTARTID AUTOMATIC SYSSTARTNAME AUTOMATIC SYSTCPIPHOSTNAME tide4101.unix.barclays.co.uk AUTOMATIC SYSTIME 18:37 AUTOMATIC SYSUSERID sy1pjb6 AUTOMATIC SYSVER 9.2**

**AUTOMATIC SYSVLONG 9.02.02M3P041310 AUTOMATIC SYSVLONG4 9.02.02M3P04132010 AUTOMATIC SYSWARNINGTEXT**

## Get FUNKY with %SYSFUNC

## Example of using SYSTEM MACRO VARIABLES

## •Adding System Date and Time to title of an ODS output file:

#### **ods EXCEL file = "MODEL\_3YR.&sysdate..%sysfunc(compress(&systime,':')).xlsx" style=SASWEB;**

- **Double quotes required for macro variable resolution.**
- **&: Indicates a macro variable.**
- **.: Indicates the end of the macro variable. Sometimes you need this sometimes you don't.**
- **%: Indicates a macro call, macro statement, or a macro function. This case it is a SYSFUNC function used to apply some data step functions to macro variables.**
- **Example output: MODEL\_3YR.04JUN15.1837.xlsx**
- **WILL WORK IN open code.**

### Example of using SYSTEM MACRO VARIABLES

- NOTE: When running interactively, eg. SAS/EG certain rules may apply:
	- &SYSTIME will not change, unlike batch submit, until you exit SAS/EG.
	- You will need to specify the full path of the location of the ODS output.
	- See next page to see an example run in SAS/EG

### DUMPING ODS OUTPUT TO your WORK LOCATION

- Running SAS/EG on a GRID you can also see what is your work location.
	- Global variable &SASWORKLOCATION.
- Why dump to work location?
	- Your output will be available for FTP from the work location to your LAN location after program runs if using SAS/EG.
		- Not so for batch submit code.
	- If you exit SAS/EG correctly, all work space files will be deleted including the XLSX file.
	- No need for manual clean up of files.

### DUMPING ODS OUTPUT TO your WORK LOCATION

```
%let outp=%sysfunc(compress(&SASWORKLOCATION.,'"'));
```
**ods EXCEL file="&outp.TEST.&sysdate..%sysfunc(compress(&systime,':')).xlsx" style=SASWEB; ods EXCEL options(sheet\_name="WINTER2018");**

```
proc print data=sashelp.class;
run;
```

```
ods EXCEL close;
```
### DUMPING ODS OUTPUT TO your WORK LOCATION

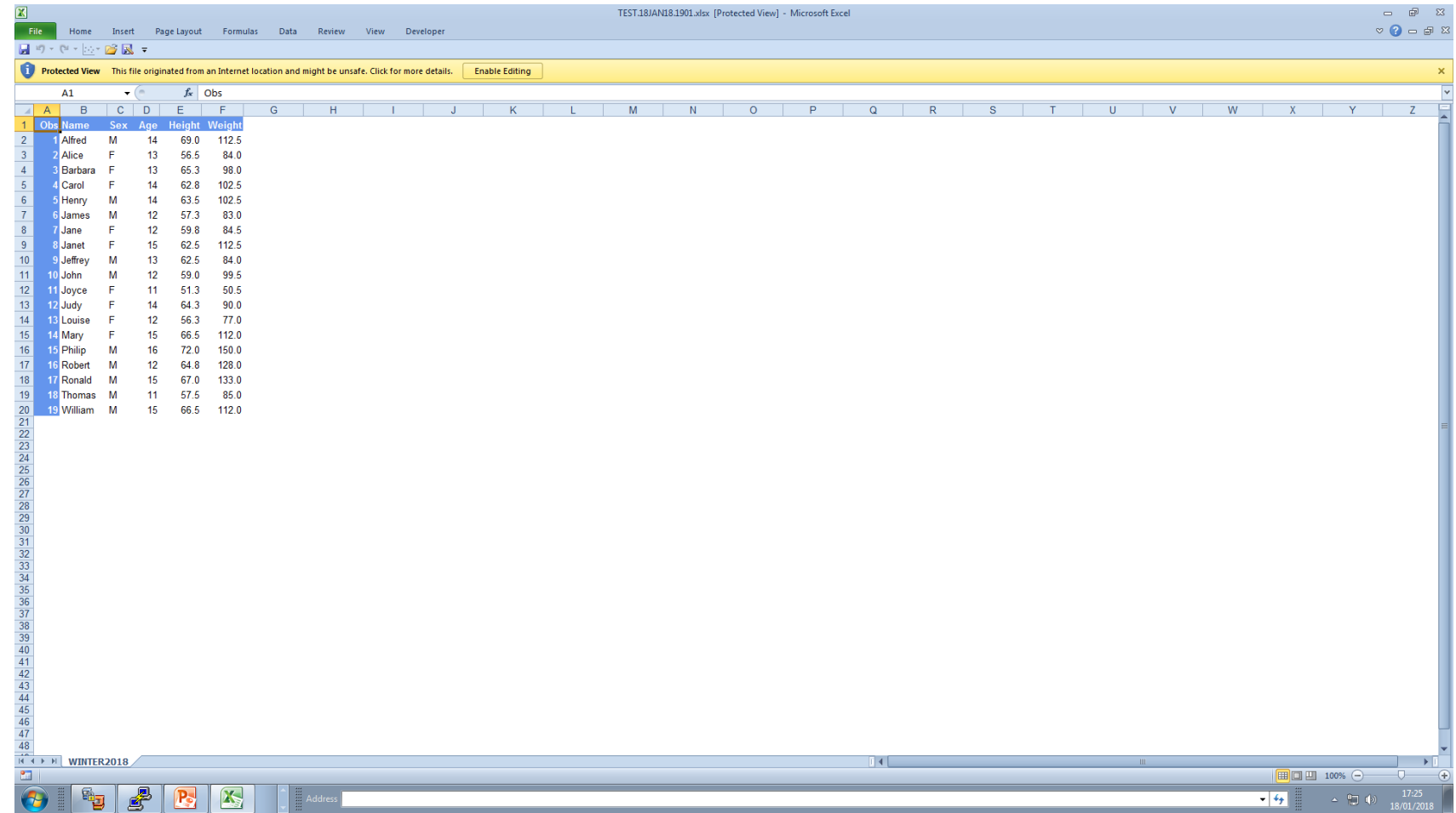

# Looping in a MACRO CODE

#### Fruit Loops

```
1 options nocenter
;
2 %macro loopy_run
;
3 %do dog = 1 %to 4;
4 %put dog = &dog;
5 %end;
6 %mend; 7
8 %loopy_run
;
dog = 1
dog = 2
dog = 3
dog = 4
```
#### Fruity Loops

```
1 options nocenter ;
2 %macro loopy_run;
3 %do dog = 1,2,3,4;
ERROR: Expected %TO not found in %DO statement. A dummy macro 
will be compiled.
4 %put dog = &dog;
5 %end;
6 %mend;
7
8 %loopy_run;
        180
WARNING: Apparent invocation of macro LOOPY_RUN not resolved.
```
#### More Loops?

```
1 options nocenter ;
2 %macro loopy_run;
3 %do dog = Poodle %to Lab;
4 %put dog = &dog;
5 %end;
6 %mend;
7
8 %loopy_run;
ERROR: A character operand was found in the %EVAL function or %IF 
condition where a numeric operand is required. The condition was:
      Poodle
ERROR: The %FROM value of the %DO DOG loop is invalid.
ERROR: A character operand was found in the %EVAL function or %IF 
condition where a numeric operand is required. The condition was:
      Lab
ERROR: The %TO value of the %DO DOG loop is invalid.
ERROR: The macro LOOPY_RUN will stop executing.
```
#### More Loops

```
options nocenter mprint symbolgen fullstimer;
proc format;
 value doggy 1 = 'Poodle'
              2 = 'Basset Hound'
               3 = 'Lab'
 ;
run;
%macro loopy_run;
 %do dog = 1 %to 3;
    %let breed = %sysfunc(putn(&dog.,doggy.));
    %put dog = &dog | breed = &breed.;
 %end;
%mend;
%loopy_run;
LOG:
dog = 1 | breed = Poodle
dog = 2 | breed = Basset Hound
dog = 3 | breed = Lab
```
# Storing Macros in Folders to Call From Other Source Codes

## AUTOCALL Facility

You can save macros in a directory for SAS to look for the macros when called.

```
options mautosource SASAUTOS=(mac1 mac2);
```
You can refer to more than 1 location:

```
filename mac1 "\stuff\models\macros\";
filename mac2 "\stuff\macros";
```
This may not work in the SAS GRID. To work you will need to move macro programs from the LAN to the GRID.

## Compiling MACROS

```
You can save macros in a compiled catalog in a directory for SAS to look for the macros 
when called. Example from NPV simulation code:
```
**options nocenter mprint symbolgen compress=binary fullstimer mstored sasmstore=macin source2;**

```
libname macin ('.');
%macro PREPAYMENT/ store source des='PREPAYMENT MODELS';
..
```
**%mend PREPAYMENT;**

Note that the source code is not recoverable from the macro catalog unless you specify a SOURCE option.

**libname macin ('.');** If you are running SAS interactively or SAS/EG or the GRID you will need to provide the full path name.

**ALSO NOTE: CATALOGS cannot be FTPed across different platforms**

### Compiled MACROS

You can store catalogs in multiple directories:

**options nocenter mprint symbolgen compress=binary fullstimer mstored sasmstore=macin source2;**

**libname macin ('../../MACROS', './MODELS') access=readonly;**

Above libname concatenates 2 catalogs where the compiled macros reside. Note, if running interactively, you will need to provide the full path. Above code is for UNIX directory commands running a batch SAS program.

Recovering code of compiling MACROS

**%copy prepayment / lib= macin out='c:\macros\prepayment.sas' src;**

%copy is a system macro provided by SAS.

Note that the source code is not recoverable from the macro catalog unless you specify a SOURCE option when compiling.
### Listing of MACRO Catalog

#### **proc catalog catalog=macin.sasmacr; contents /\*stats\*/; run; quit**;

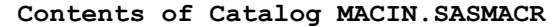

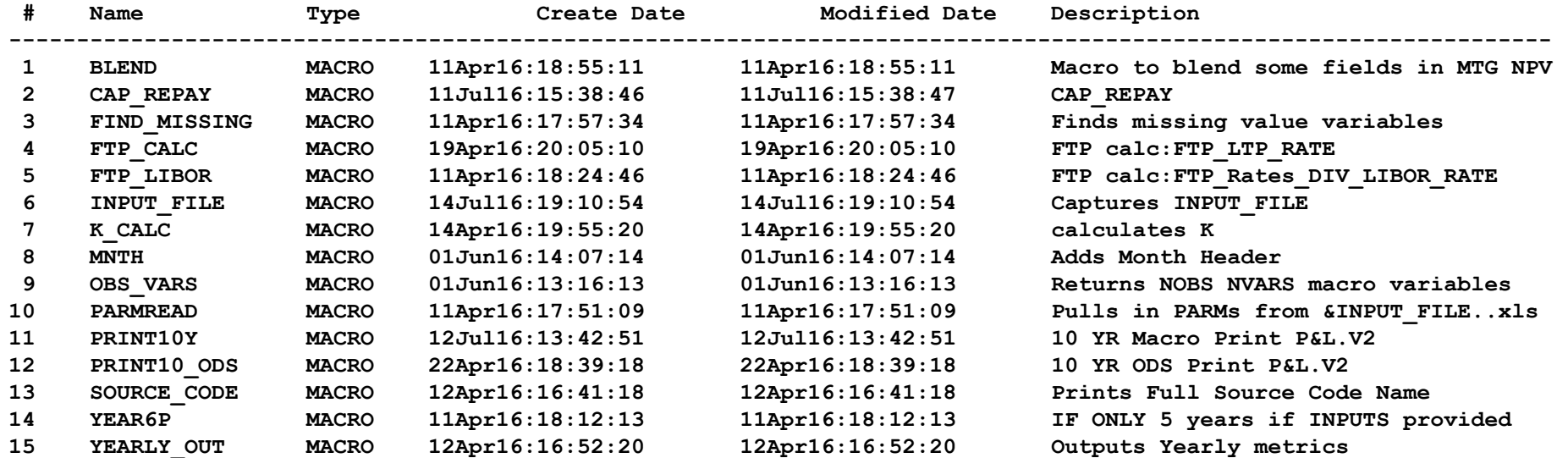

### Deleting entries of a MACRO Catalog

```
proc catalog catalog=macin.sasmacr ET=MACRO;
delete PRINT10_ODS
    /* You can add more than 1 entry *
;
run;
contents /*stats*/;
run; quit;
```
### Odds and Ends

#### Debugging SAS MACROS

**Pain to debug MACROS. The macro is often treated in the log as a single line of code. You get errors, for example, pointing to line 156, column 456. Line 156 is the start of the macro with errors but it is hard to determine column 456.**

**MFILE option is the solution.** 

### MFILE: Output resulting source code to a file for debugging

**options MPRINT MFILE; filename mprint 'c:/sasmacros/sascode.sas'**

**To turn off option:**

#### **options MPRINT NOMFILE; \*filename mprint 'c:/sasmacros/sascode.sas'**

**MFILE generates code that can replace the macro to test in a second run with an %include MPRINT as opposed to calling the MACRO.** 

**Once you generate the log with that code as opposed to the macro call, errors will be better trcked.**

**Other options are available for debugging. SEE:**

SAS® System Options: The True Heroes of Macro Debugging Kevin Russell and Russ Tyndall, SAS Global Forum 2010

**https://support.sas.com/resources/papers/proceedings10/147-2010.pdf**

MACRO code Syntax: Using macro to comment out code. Just don't call the macro.

**%macro hold; proc print data=/\*sashelp.\*/class; run; %mend;**

### MACRO code with Big Data:

MACRO logic was introduced years ago when storage was more expensive and more of an issue. If MACROS are not used properly, they can slow down processing.

Log files can be large. Once a macro is tested and compiled, make sure these options are coded: NOMLOGIC, NOMPRINT, NOMRECALL, NOSYMBOLGEN. See: **Big Data**, Fast Processing Speeds Kevin McGowan SAS<sup>®</sup> Solutions ... support.sas.com/resources/papers/proceedings13/036-2013.pdf

## Questions?

# Comments?

# Concerns?